# Yealink Multi-Cell System

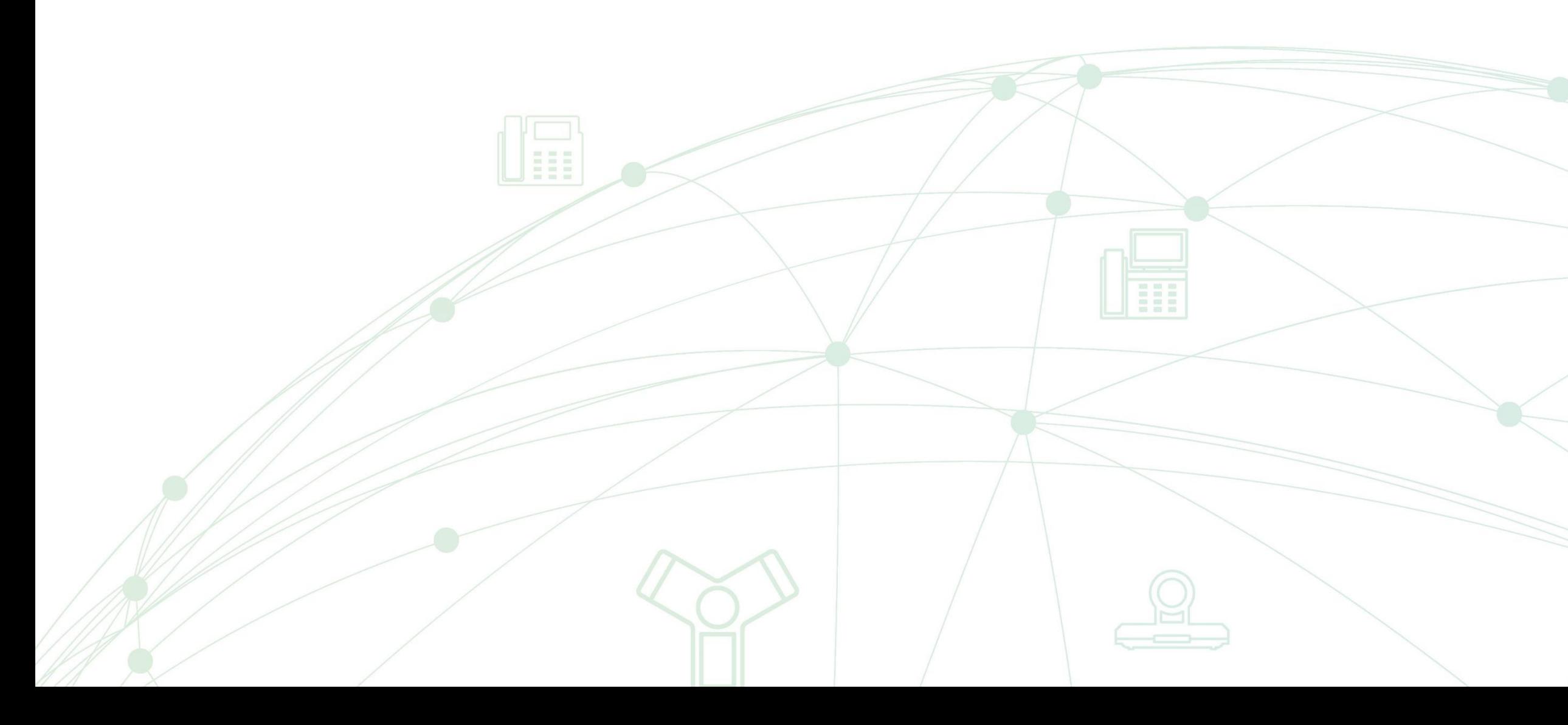

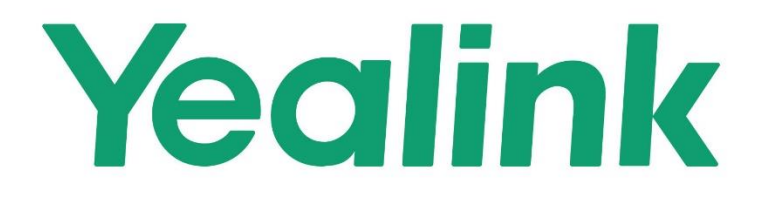

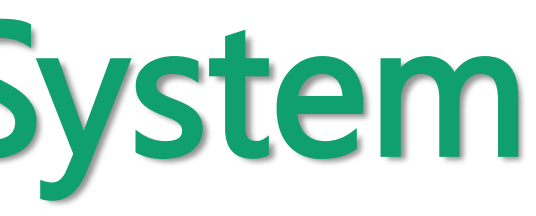

[1. Enable Auto Sync Tree for DM](#page-2-0)

[2. Scene 1: Generate Auto Sync Tree for the System](#page-3-0)

[3. Scene 2: Add a New Base to the System](#page-4-0)

[4. S](#page-4-0)[cene 3: A base goes offlin](#page-5-0)[e](#page-4-0)

[5. Related Parameters](#page-4-0)

# How to configure auto sync tree

## **Prereq: Enable Auto Sync Tree for DM**

**1** Access the web user interface of the VIM, and go to DECT Manager > DECT Manager Registration.

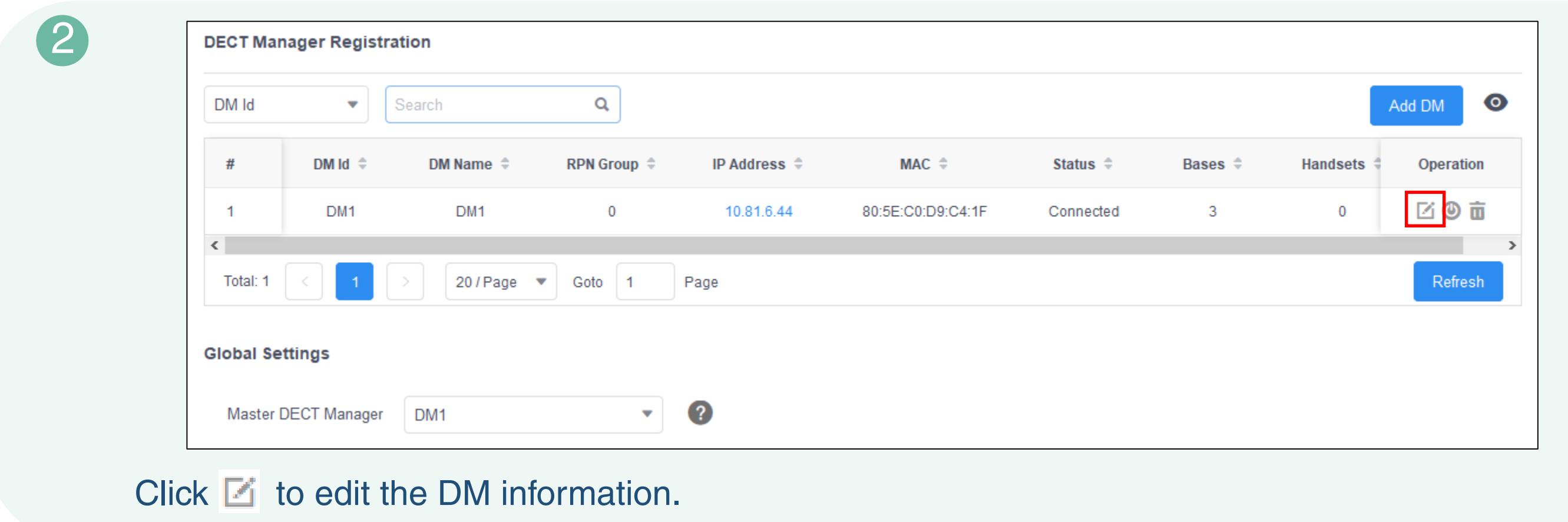

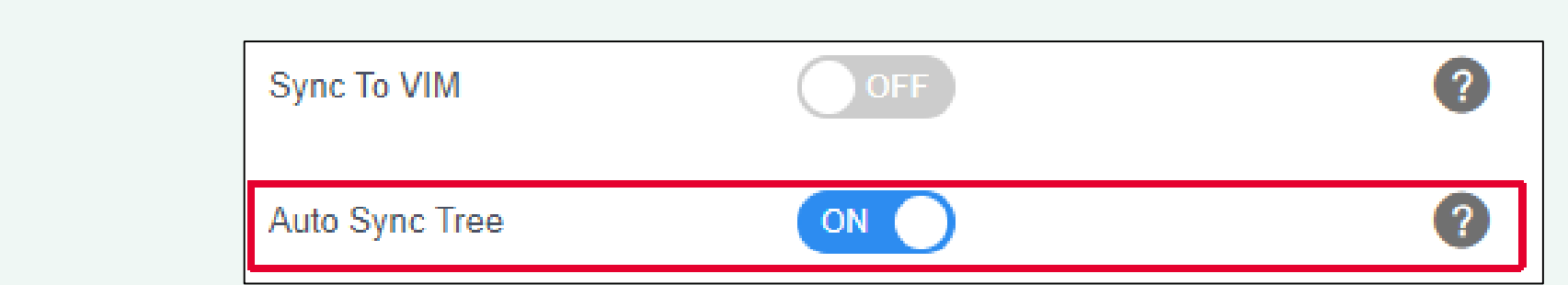

<span id="page-2-0"></span>Enable **Auto Sync Tree.**

### **Note**:

When you switch to the auto mode, the bases in the system can synchronize each other. You don't need to preconfigure the sync level before measurement deployment and measure according to the sync level.

3

## **Scene 1: Generate Auto Sync Tree for the System**

Access the web user interface of the VIM, and go to Base Station > Base Station Registration.

**How to configure auto sync tree**

For more information on how to register base stations, refer to the guide How to register a base to DECT manager (DM).

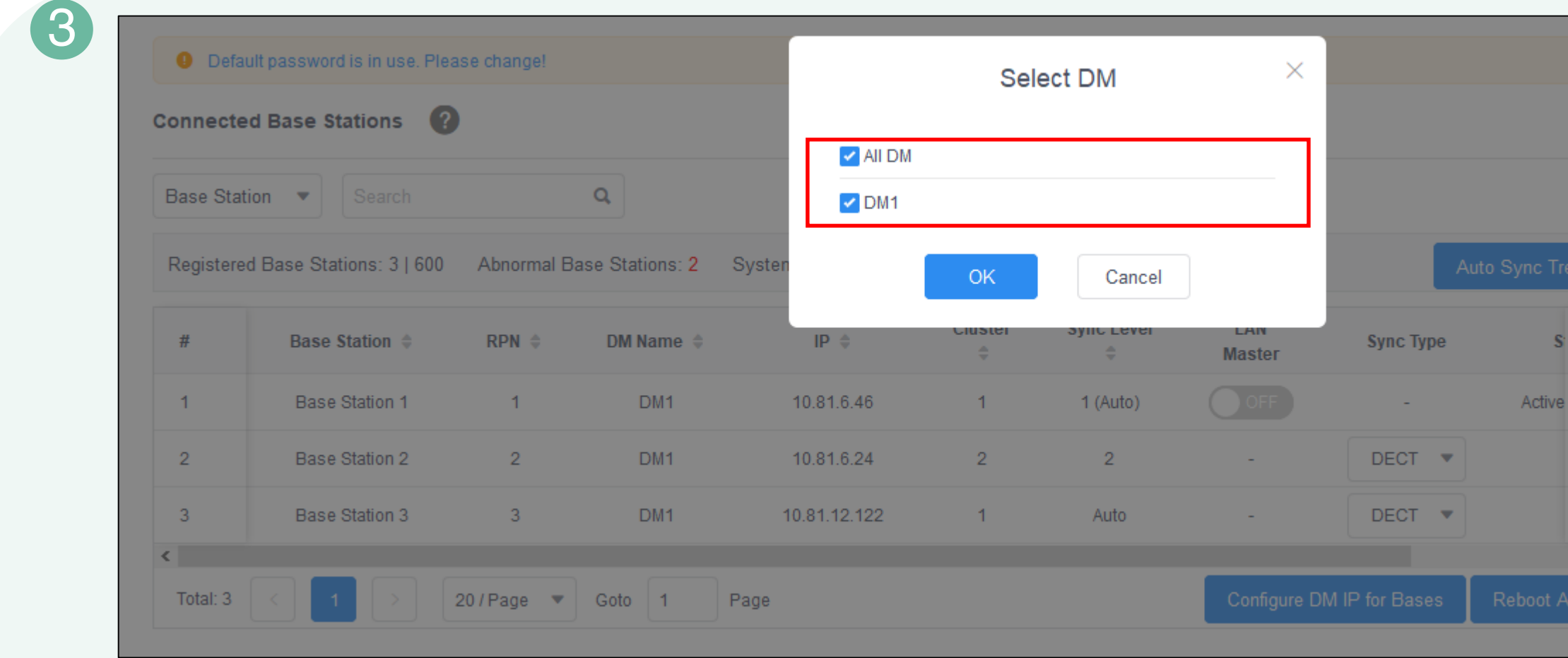

Click **Auto Sync Tree** and select the desired DM to generate auto sync tree.

<span id="page-3-0"></span>It takes 5 to 10 minutes to finish the automatic synchronization. After that, the system is available.

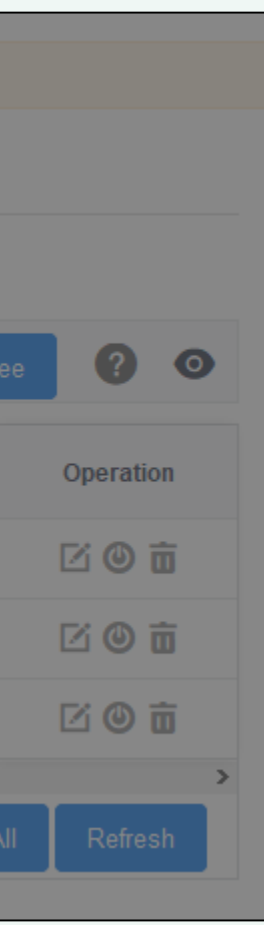

Scene description:

Some base stations are registered to the DM, but they have no sync level at this time and will not synchronize.

2 Manually register base stations in the Base Station Standby list to the DM.

### **Scene 2: Add a New Base to the System**

**How to configure auto sync tree**

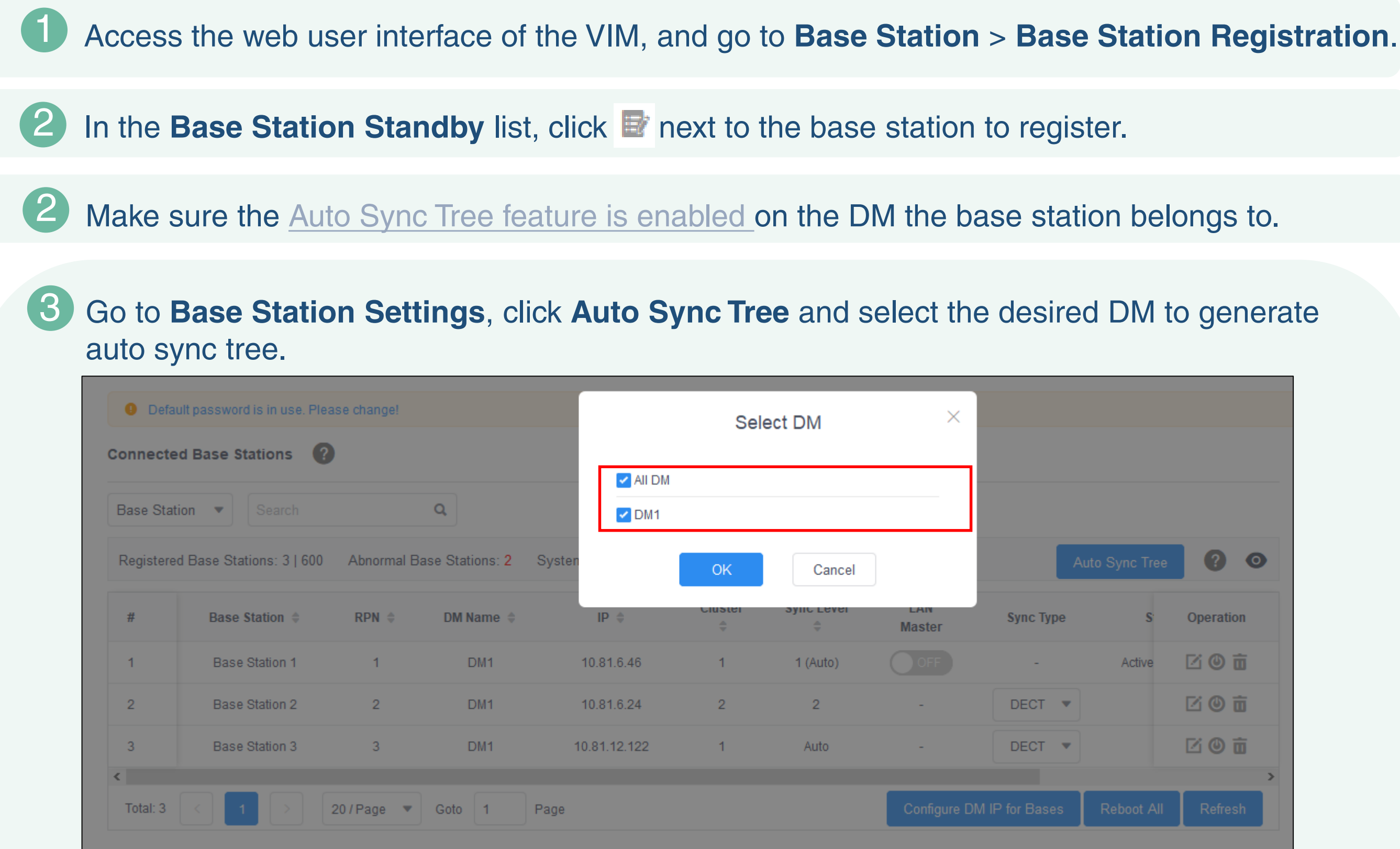

Scene description:

The automatic synchronization has finished. At this time, you need to add an additional base to the system.

It takes 5 to 10 minutes to finish the automatic synchronization.

<span id="page-4-0"></span>The system is available after the base completes synchronization according to their sync level.

## **Scene 3: A base goes offline**

1 Access the web user interface of the VIM, and go to **Base Station** > **Base Station Settings**.

2 Click **Auto Sync Tree** and select the desired DM to generate auto sync tree.

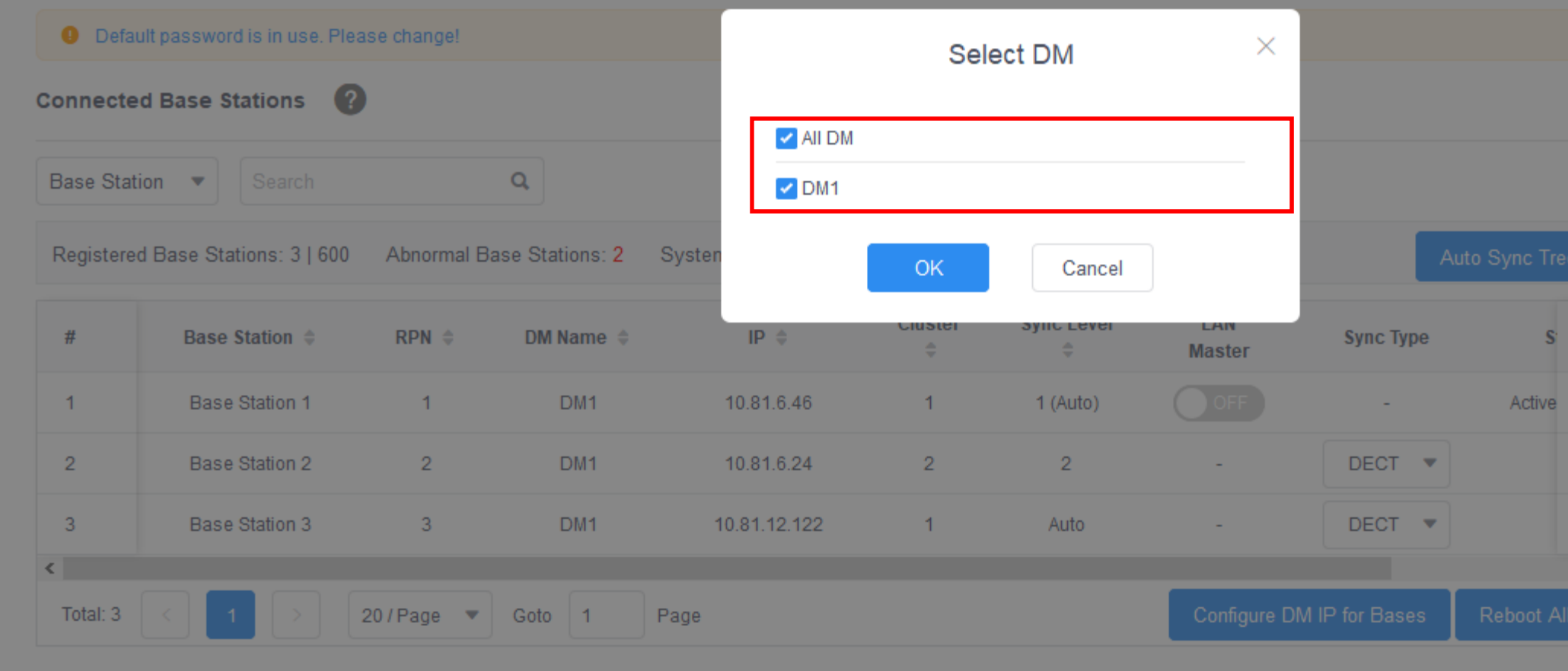

<span id="page-5-0"></span>The system starts to to receive and collect RSSI data automatically. It takes 5 to 10 minutes to finish the automatic synchronization. During this period, the system is unavailable. After the automatic synchronization, each base has been automatically assigned a sync level and the system is available.

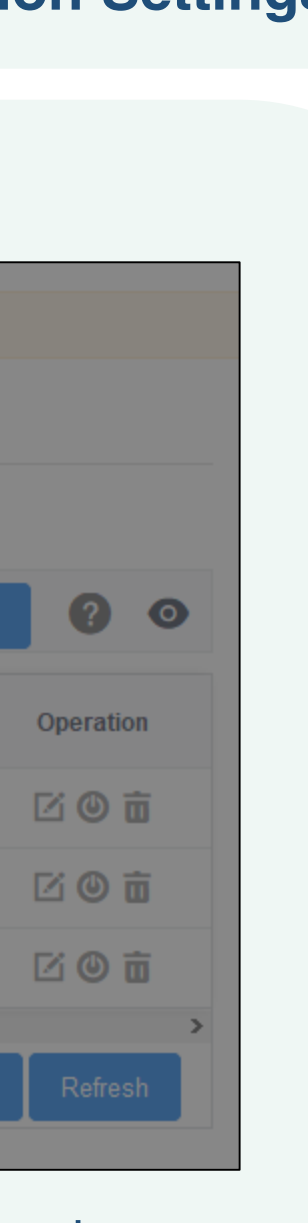

Scene description:

The automatic synchronization has finished. At this time, a base in the system is powered off (the status is offline).

### **Note**:

The base whose status is offline will keep its original status and will not involve the deployment.

### **Related Parameters**

**How to configure auto sync tree**

dm.X.features.sync.tree.mode dm.X.phone\_setting.auto\_sync.action

<span id="page-6-0"></span>station.X.name station.X.sync.cluster station.X.sync.level station.X.active station.X.lan\_master.enable station.X.ext\_ptp.enable station.X.sync.type

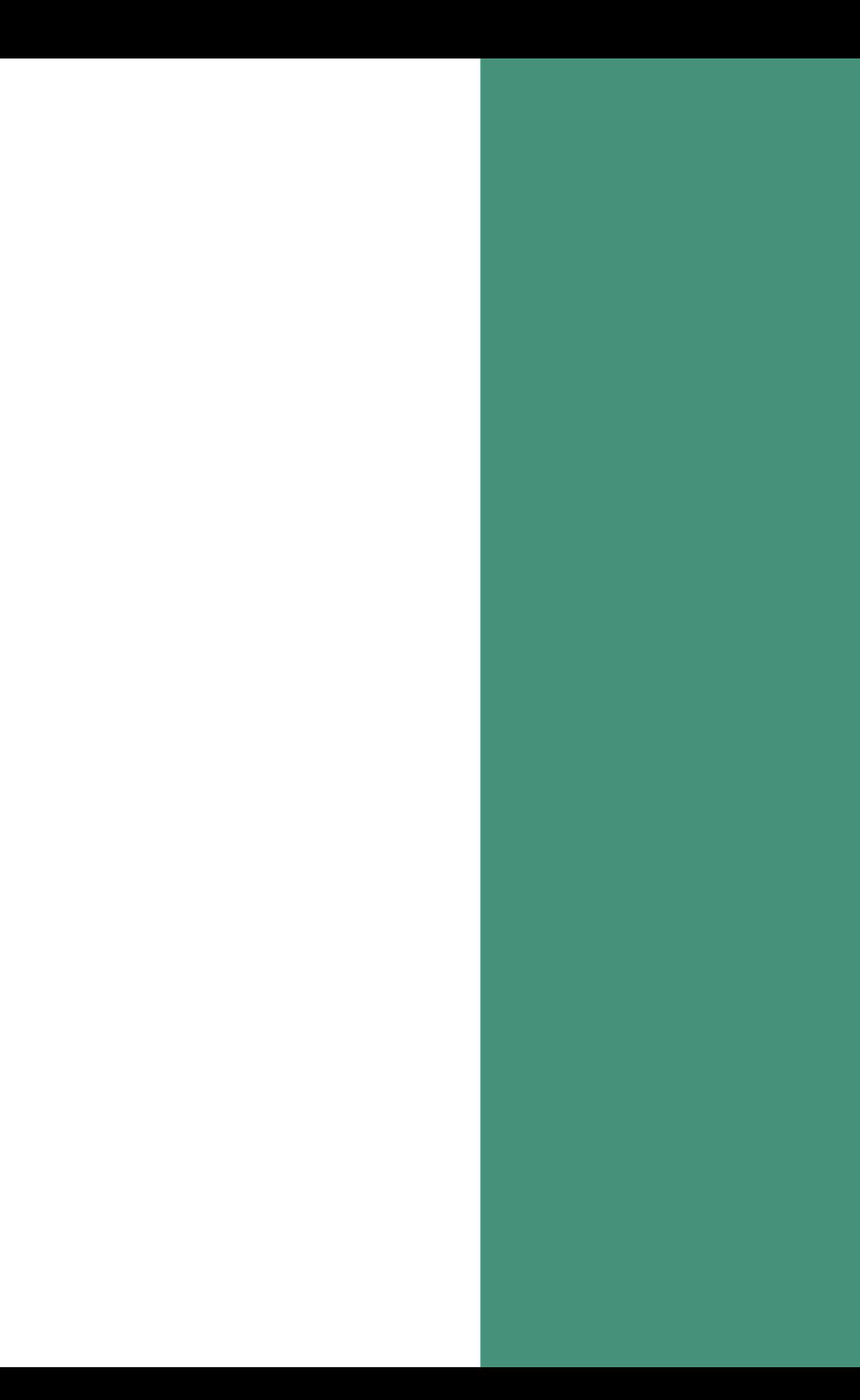

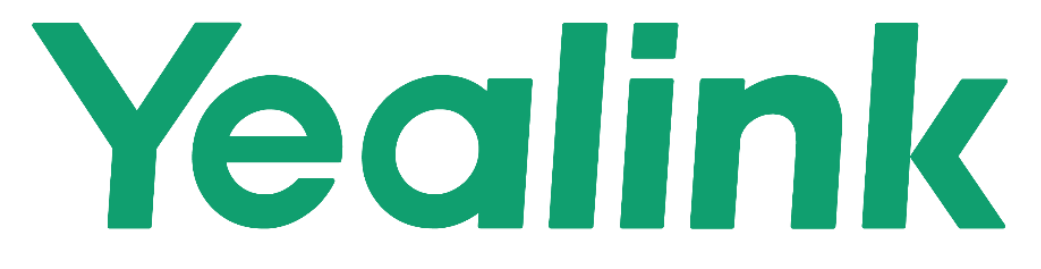

Visit support.yealink.com for more information.

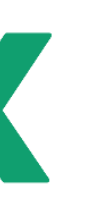